## JFK Easy Walkthrough

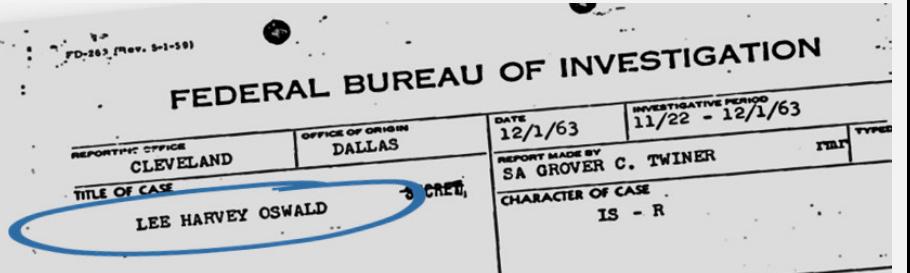

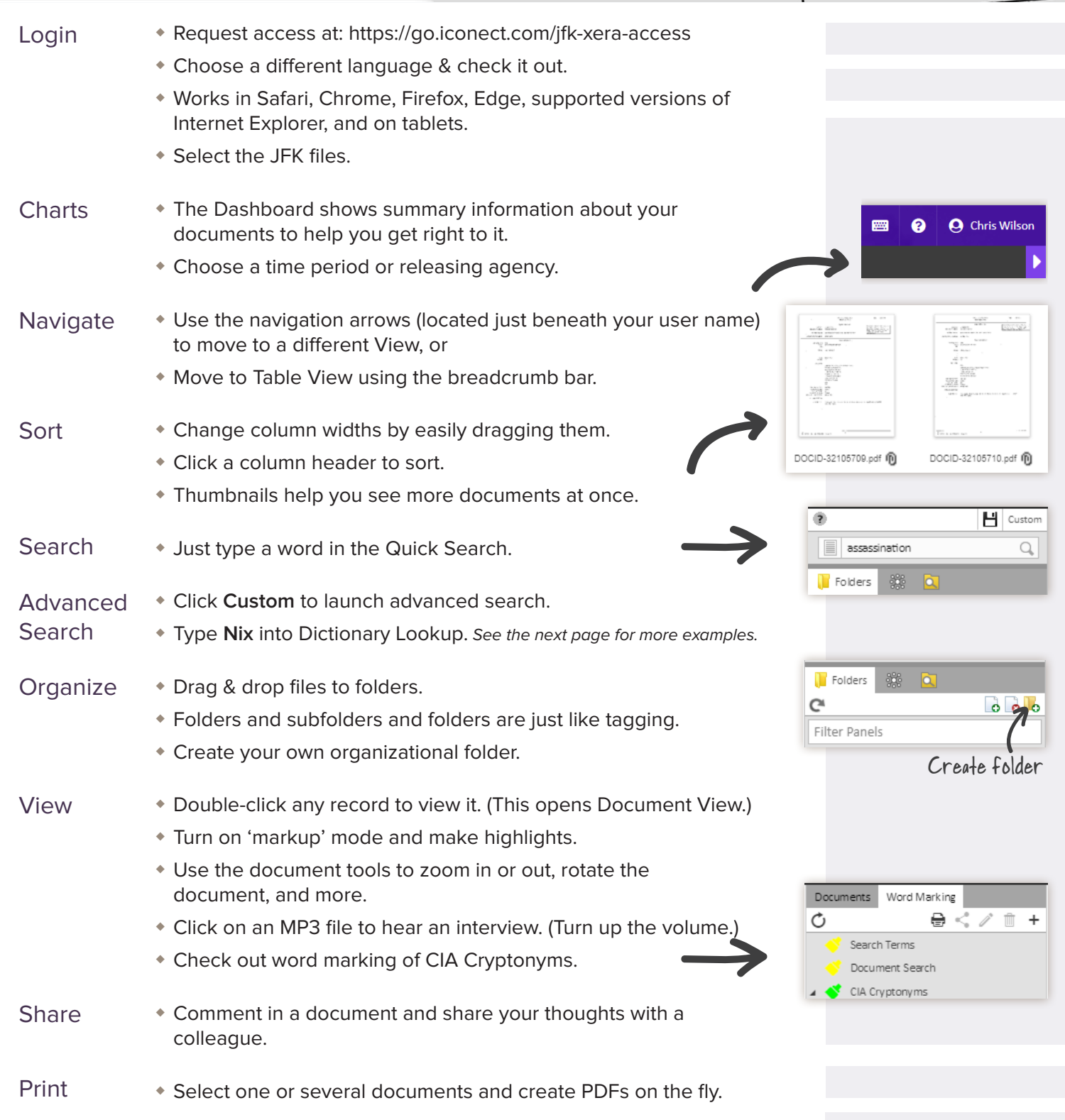

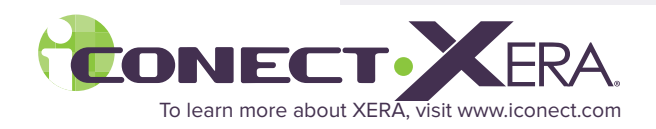

## **Creative Searches You Can Do:**

**A)** Using a range filter on the Page Count field in Table View, find the 413 page document that contains all the suspects.

 $\textcolor{blue}{\bigwedge}$  My Dashboard  $\rangle$   $\textcolor{blue}{\blacksquare}$  JFK Documents  $\rangle$   $\textcolor{blue}{\blacksquare}$  Table View  $\rangle$   $\textcolor{blue}{\blacksquare}$  Document:  $\overline{1}$ of 34846, Record 1

Tip: For quick document retrieval, you can enter the document number or record number directly in the breadcrumb.

- **B)** Document **11** talks about the CIA assassinating Fidel Castro.
	- **Find it through searching for Castro AND poison.**
- **C)** Move to Document View. In the Text tab, use Word Marking to hide the Castro hits, and then find the type of poison they were going to use.
- **D)** Return to Table View. A well-known mobster is talked about in documents that were released on November 17, 2017 that had no assigned agency. What are his children's names? (In Text View, search for **Lansky**.)
- **E)** Return to Table View and search for **Nixon AND Kissinger**.
	- Can you find the document that originated from the White House (WH)?
	- What deal did Kissinger feel was screwed up?
	- Create a folder for this important document.
	- Share your theories and ideas about this document with others using Comments.
- **F)** Return to Table View and search in Dictionary Lookup (in Custom Search) for **Kenn**.
- **G)** Search for **Amthug**.
	- Double-click on document **17127**.
	- Can you find related documents with the same date 11/25/1963?
	- Select document **133** and click the right arrow to view it.
	- Mass Code all those documents.
- **H)** Return to Table View and click on **MP3-Audio Files** folder. Select one of them, double-click on it, and listen to it in Document View.
	- Pause the file and create a new comment. The timestamp of your pause is saved. (You can do the same with videos.)
- **I)** Use the breadcrumb bar to navigate back to the Dashboard. Expand a chart tile by clicking on its name. Select a section and click **Go**.

## **NOTES:**

- Files have been OCR'd, however since there are many damaged and scanned originals, the OCR may not be accurate.
- MP3 files play right inside the viewer, without a plugin.
- iCONECT-XERA's viewer handles over 800 file types. Contact us to see examples of Excel, Word, PowerPoint and other file types.
- If you'd like assistance, please contact training@iconect.com.

Copyright© 2018 iCONECT Development, LLC. All rights reserved. iCONECT and XERA are registered trademarks of iCONECT Development, LLC.